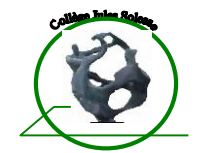

#### **CREATION DU COMPTE EDUCONNECT**

Depuis 2020 l'accès des parents et des élèves à **l'intégralité des téléservices** de l'éducation nationale s'effectue depuis une seule et unique entrée : le compte EDUCONNECT. Parmi ces téléservices on pourra aussi trouver l'accès au logiciel privé de suivi de la scolarité, au collège Jules SOLESSE il s'agit de l'application Pronote. Ce compte EDUCONNECT utilise des identifiants d'accès qui sont créés par le parent, le responsable légal, l'élève, et non plus par l'établissement scolaire. Pour Pronote l'accès sera alors direct, sans avoir besoin de re-saisir de codes.

L'accès à *une partie réduite de ces téléservices*, comme par exemple seulement l'application Pronote, est aussi possible. Pour Cet accès à Pronote seulement les codes EDUCONNECT ne sont alors pas utilisables, et d'autres codes spécifiques à Pronote devront être utilisés (à demander au collège). Cet accès limité à Pronote seulement, se fera alors en passant par le site internet du collège.

Pour créer un compte EDUCONNECT, la démarche vous est proposée ci-après :

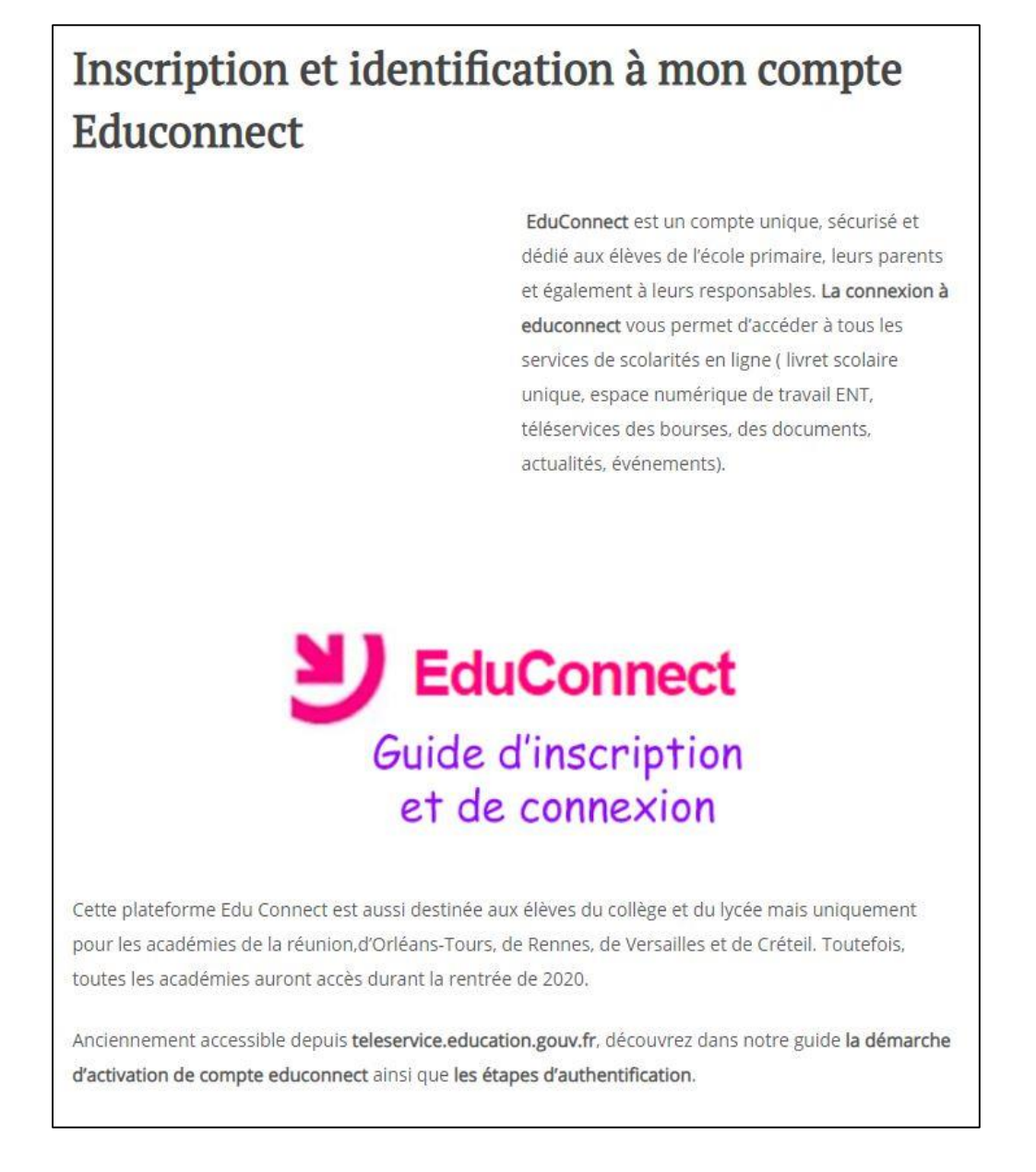

### Comment créer un compte educonnect ?

S'il s'agit de votre première connexion sur cette plateforme de téléservice, vous devez créer et activer votre compte. En effet, il existe 3 méthodes d'inscriptions sur ce portail web. La démarche de création de compte est identique aux parents quant aux élèves.

### **Inscription par SMS:**

L'auto-inscription consiste à insérer votre numéro de téléphone communiqué à l'école et d'indiquer le code de confirmation reçu.

Pour ce faire, voici la démarche complète :

Rendez-vous d'abord sur le site educonnect.education.gouv.fr,

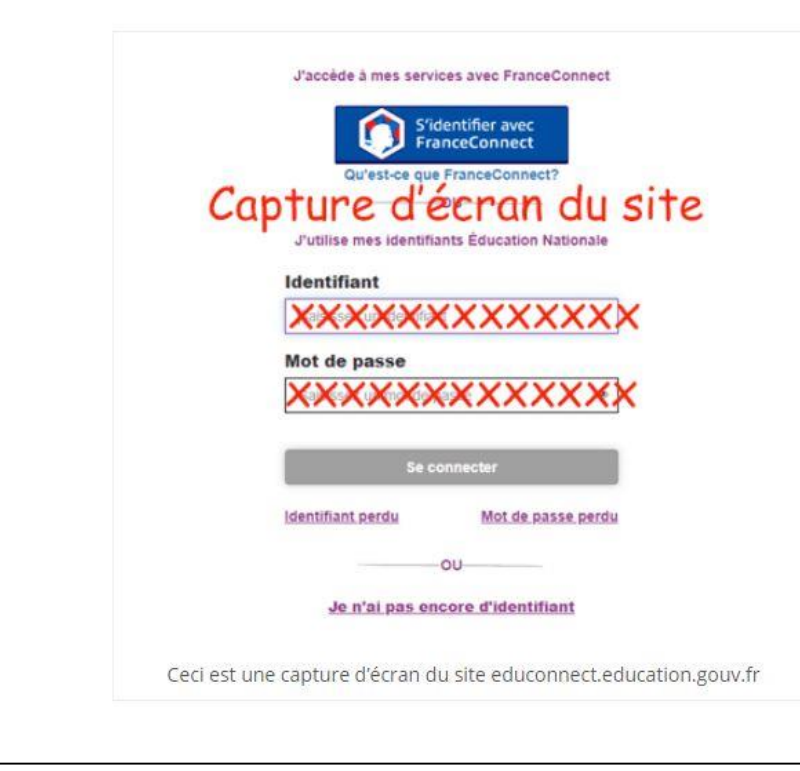

- Puis, cliquez sur " Je n'ai pas encore d'identifiant " qui se trouve en bas de la page,
- " Cliquez ensuite sur " Créer mon compte ".

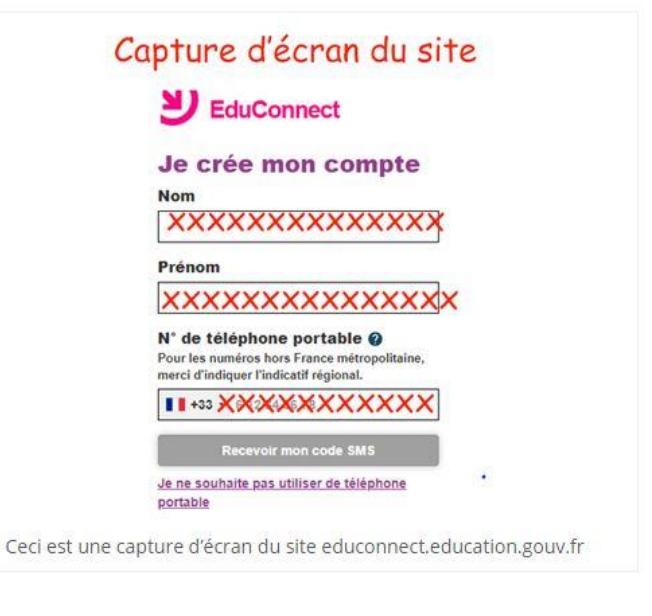

- · Insérez votre nom, votre prénom ainsi que votre numéro de téléphone,
- " Cliquez sur le bouton " Recevoir le code par SMS ".

Une fois votre numéro de téléphone saisi est validé, vous recevrez automatiquement le code de validation par SMS. Insérez par la suite le code reçu qui sera valable uniquement pour 30 minutes.

On vous demande ensuite d'indiquer les dates de naissance de vos enfants. Votre identifiant s'affichera par la suite.

Vous devez prendre note de votre identifiant.

Il ne vous reste ainsi qu'à choisir votre mot de passe qui doit être composé de 8 à 14 caractères ( au moins 1 chiffre et 1 lettre minuscules et majuscule et pas de caractères accentués ni de caractères spéciaux).

Cliquez finalement sur le bouton " Terminer ". Vous êtes connecté à Edu Connect et votre compte est ainsi activé.

## Connexion à mon compte Educonnect et accès aux téléservices Education Nationale :

Après avoir crée et activé votre compte, vous pouvez y accéder à tout moment depuis le site web ou l'application mobile. Si vous préférez consulter votre compte et accéder aux téléservices depuis votre mobile, téléchargez et installez gratuitement l'application mobile Edu Connect.

Puis, connectez-vous à votre compte en indiquant vos codes d'accès.

Quant à votre version web, vous commencez tout d'abord par vous rendre sur le portail educonnect.education.gouv.fr.

Vous aurez deux méthodes de login :

Pour s'identifier au compte via FranceConnect, cliquez sur " S'identifier avec FranceConnect ", sélectionnez avec lequel vous voulez vous connecter et insérez les codes de connexion demandés.

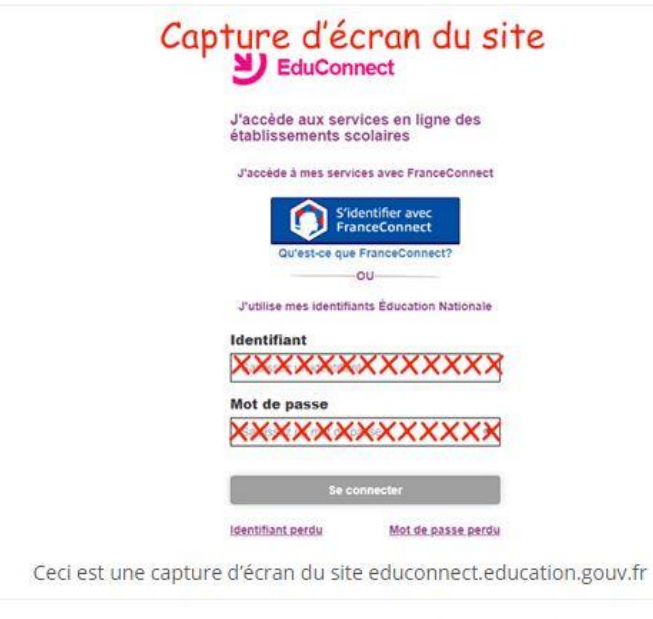

Vous pouvez aussi vous authentifier à votre espace élève ou parents en insérant votre identifiant et votre mot de passe et en cliquant sur "Se connecter".

Vous venez ainsi d'accéder à votre compte personnel de téléservices de scolarité.

# Comment récupérer mes identifiants de connexion perdus ?

En cas d'oubli de vos codes d'accès, essayez tout d'abord de consulter votre compte avec l'authentification FranceConnect.

Toutefois, si yous n'avez pas de compte sur France Connect, cliquez sur le lien "Identifiant perdu", choisissez le moyen avec lequel vous souhaitez recevoir votre identifiant (SMS, courriel).

Puis, insérez votre numéro de téléphone ou votre email. Vous recevrez immédiatement votre identifiant.

Vous pouvez aussi contacter votre établissement et demander votre identifiant.

Quant à l'oubli de votre mot de passe, cliquez sur " Mot de passe oublié ? ", insérez votre identifiant et sélectionnez le moven de réinitialisation de votre code secret.

Indiquez ensuite votre numéro de téléphone ou votre email et suivez les instructions envoyées.

Si cette difficulté d'authentification persiste, cliquez sur " Assistance " et sélectionnez votre académie depuis la carte affichée.

Le numéro de téléphone, le formulaire de contact à remplir ainsi que l'horaire de travail s'afficheront.

Les familles qui ont déjà généré un compte FRANCE CONNECT, par lequel elles accèdent à divers téléservices offerts par les services publics (demandes de papiers d'identité, d'immatriculation de véhicule, paiement de l'impôt...) peuvent aussi générer puis se connecter à ce compte EDUCONNECT par cette voje-là

Le collège reste à votre écoute pour signaler un problème de connexion ou vous apporter si besoin une assistance (0262 44 00 34 - M. CARIDI technicien informatique).